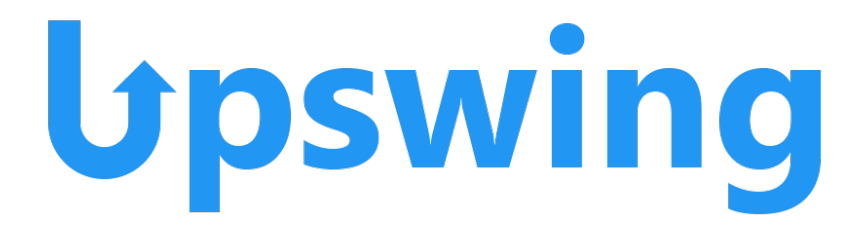

Upswing is a free online tutoring service available 24/7 at Lamar State College Orange. The online program allows students to submit coursework (essays, papers, questions, etc.) for review. The student also has the ability to select a specific tutor for help where they can get feedback within 48 hours. The main page also contains other helpful links such as access to a "Writing Lab" and help with formatting citations for both MLA and APA formats. Upswing offers help in many subjects, including English, math, science, government, sociology, psychology, speech, history, nursing, and several others.

**TM**

To access the online Upswing service, follow the instructions below:

• First, the student needs to log-in to their Blackboard account through LSCO's main page. After successful log-in they will be directed to their main Blackboard account page. Below is a screenshot image where the student will click on the green highlighted area "Online Tutoring":

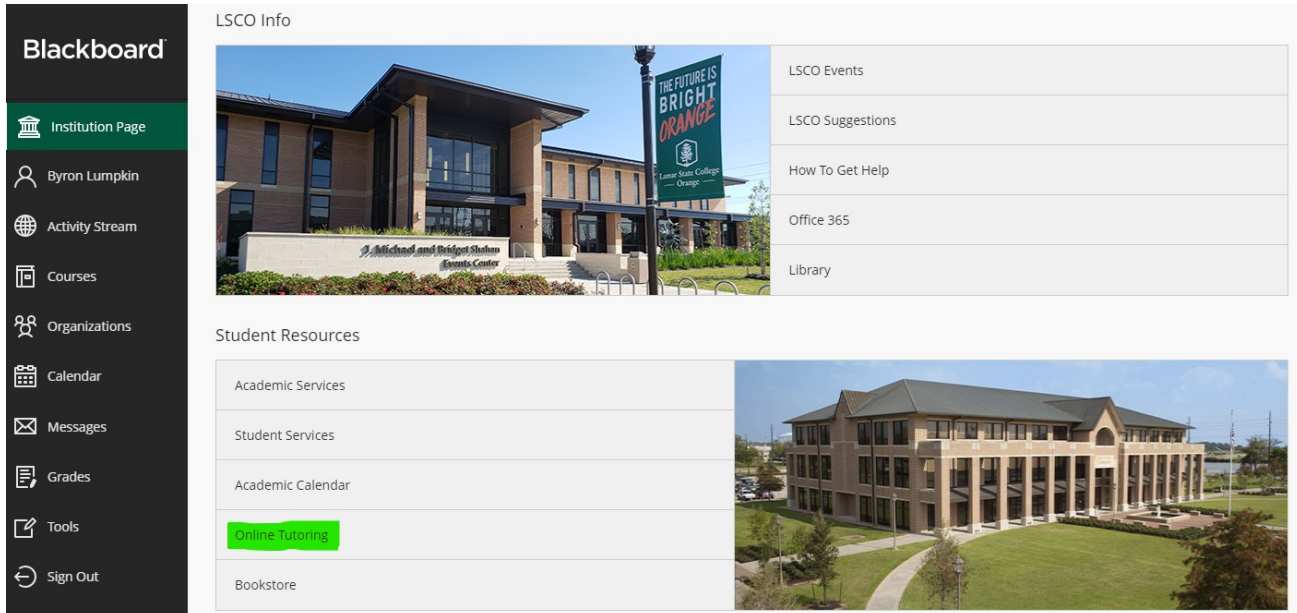

• This will then direct them to a "Get Started" page where the student must follow steps for account contact information. After successful completion, the main Upswing account page should be displayed as shown below:

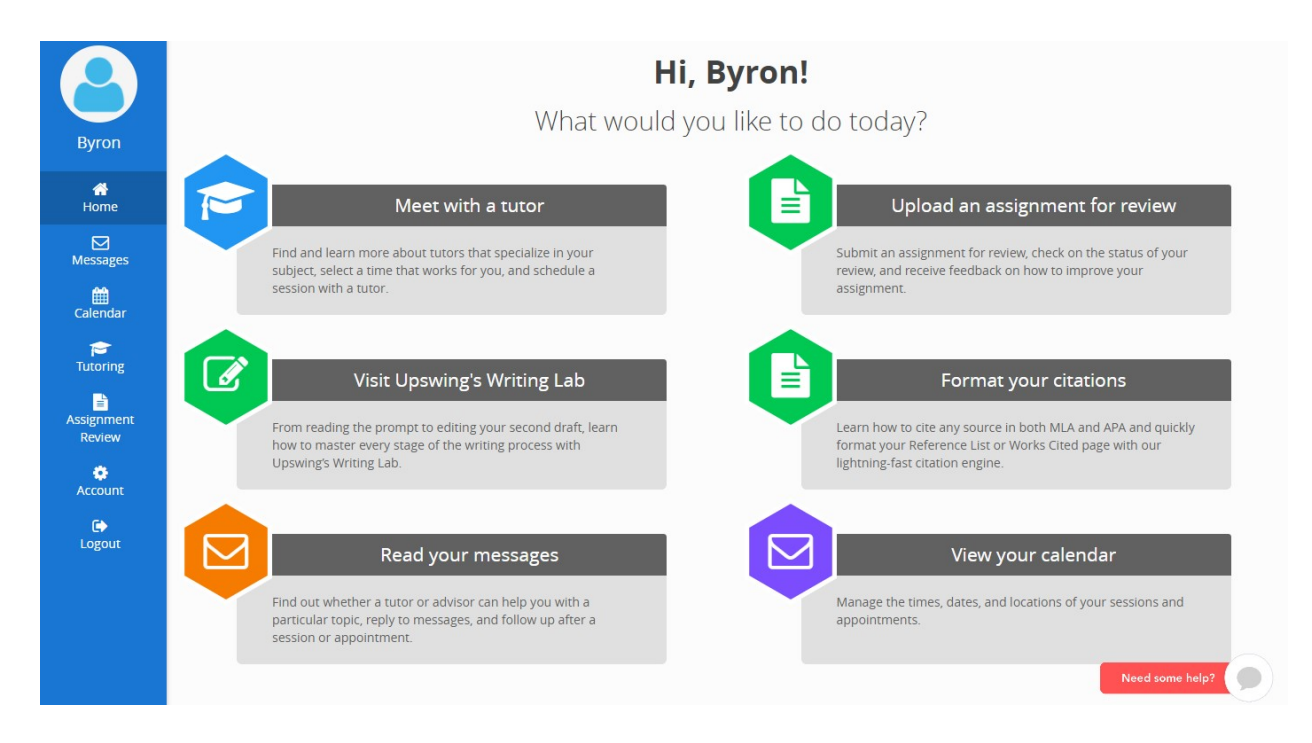

- One can see that there a few options on this main page. The student has the option to "Meet with a Tutor" (select a specific tutor for help) or "Upload an Assignment for Review" (submit an assignment for help from a random tutor). Other options include access to Upswing's "Writing Lab" and a help guide for formatting MLA and APA citations within a written work. From this page, the student can also view a calendar and make changes to their account if they wish.
- If the student selects "Meet with a Tutor", they will be directed to the page below:

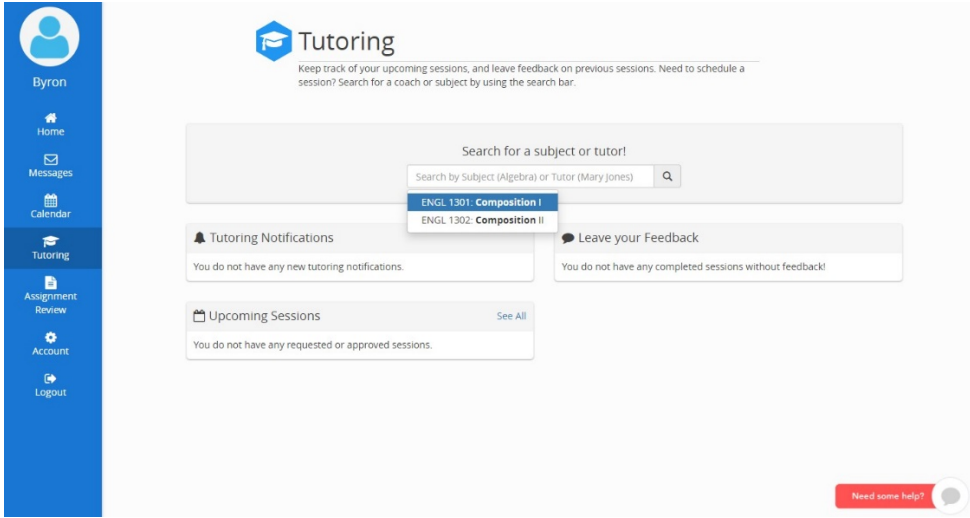

- Here, the student is required to type in a specific subject ("Composition I", "Biology", "Economics", etc.). so that the tutoring service can narrow their focus.
- The below page will then appear where the student can select a specific tutor. They can schedule a time to meet the tutor online, send a message to the tutor, or view their profile:

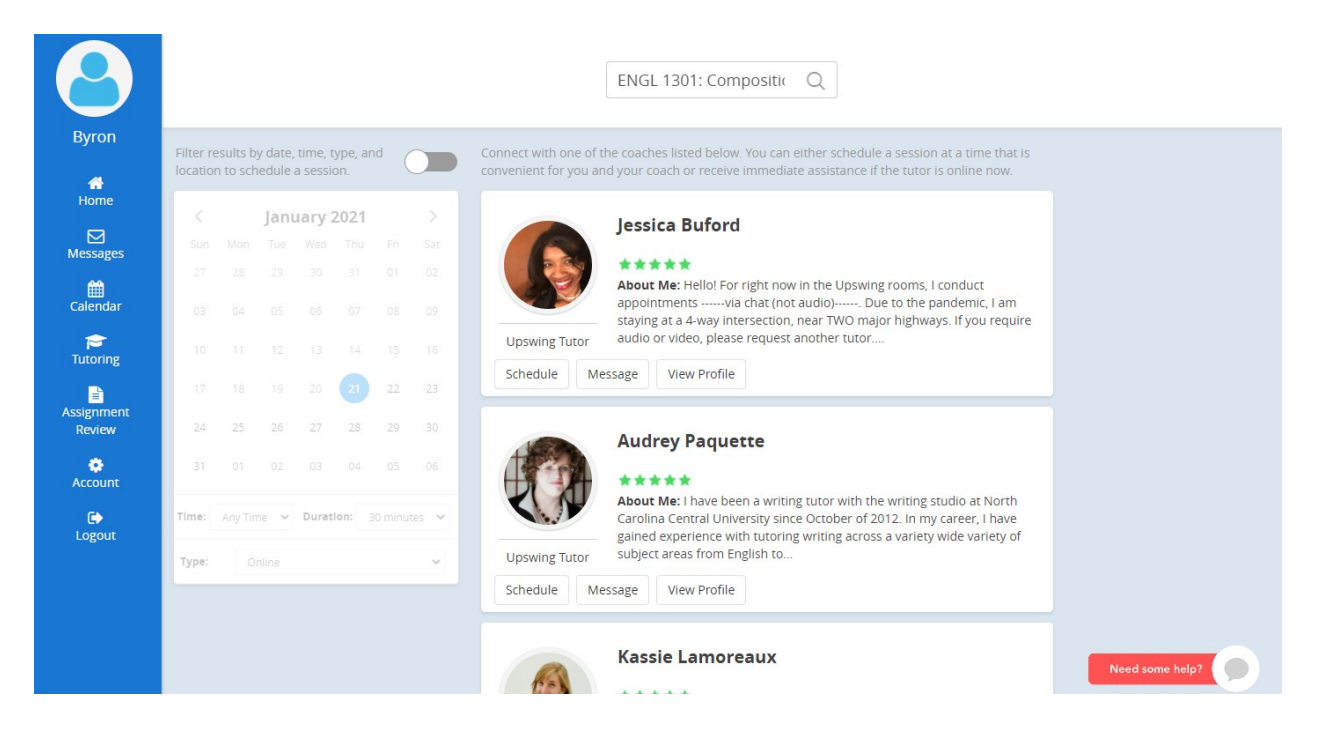

• If the student selects the option to "Schedule", the page will then direct them to an example as seen below:

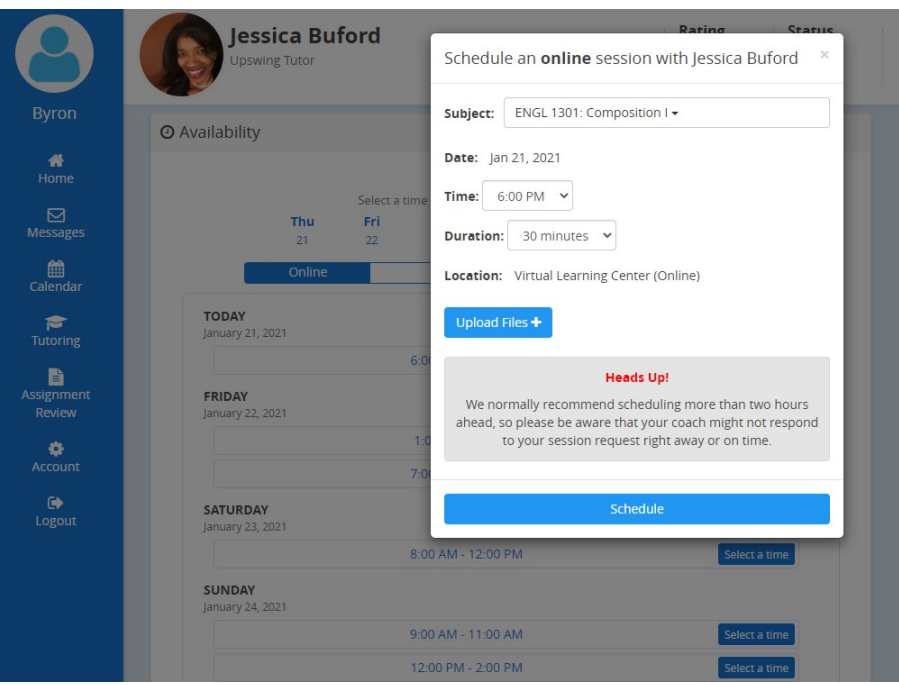

- The student can then set a date and time for the meeting and upload any necessary files that are required to aid the student.
- If the student decides instead to select the main page option "Upload an Assignment for Review" (submit an assignment for a random tutor), they will be directed to the page below:

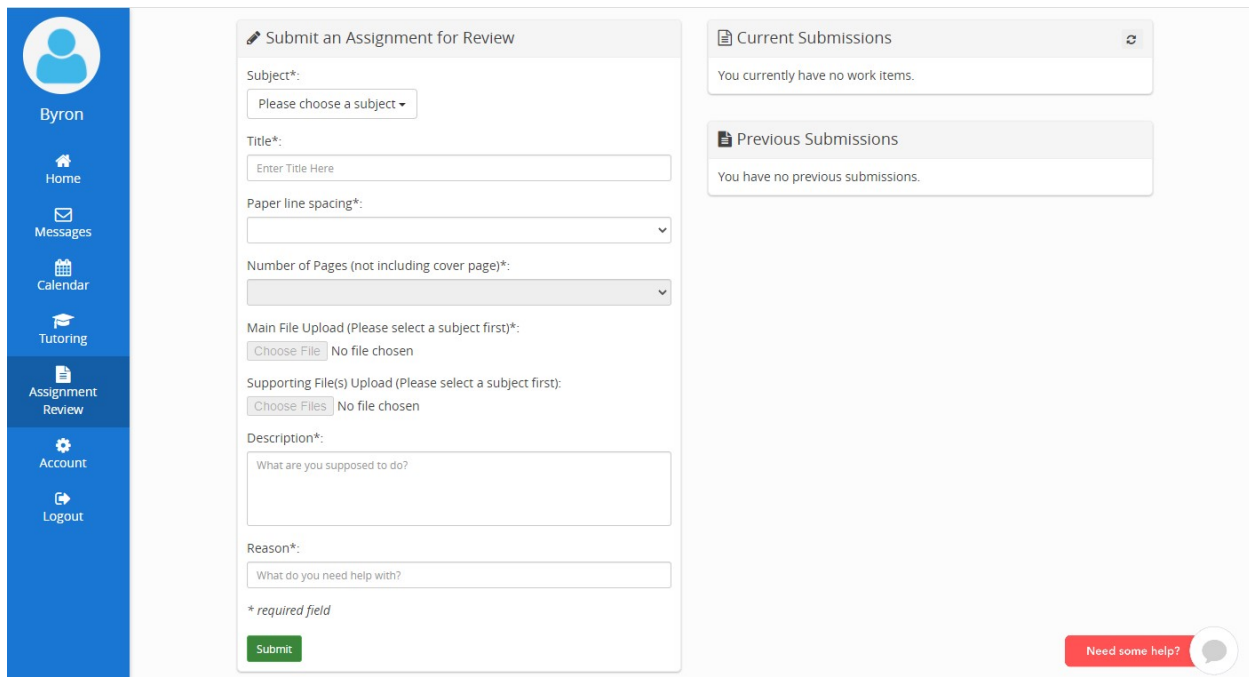

- Here, the student needs to select the subject, type in a title, and select the line spacing format of the paper/essay. They also need to upload the typed file with a simple description and reason for assignment review.
- Once submitted, the student can expect feedback from a tutor or Upswing within 48 hours. If the student has any further questions about Upswing, there is a "Need some help?" button located on the bottom right of the main account page.

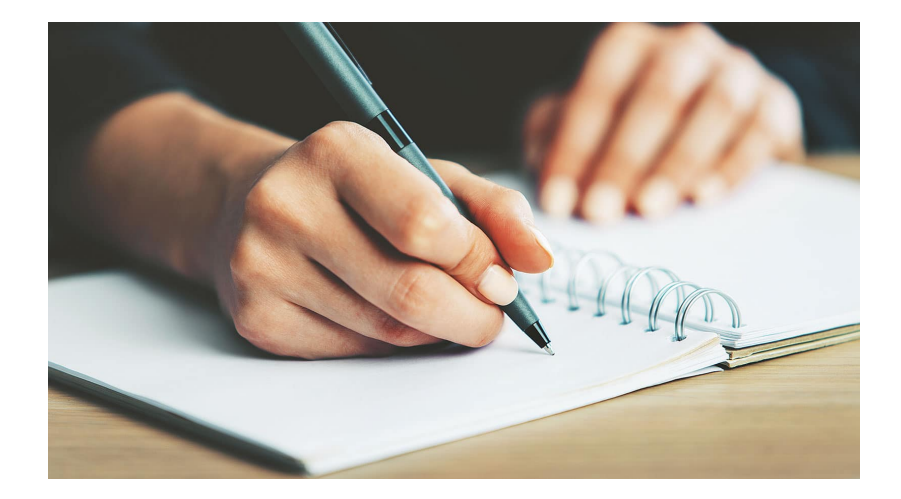